## Migration Oracle Database 10.2.0.3 vers la version 10.2.0.4

Document préparé par : Abderrahmane Abed Février 2013 Version : 1.0 Courriel : aabed@oraweb.ca

www.oraweb.ca Page 1

## Migration Oracle Database 10.2.0.3 vers la version 10.2.0.4 :

Suivez ce guide pour réussir la migration d'Oracle 10.2.0.3 vers 10.2.0.4. Après avoir télécharger le patch via METALINK Oracle, lancer le programme d'installation et suivre les étapes de celle-ci (il faudrait spécifier le répertoire d'origine d'Oracle 10.2.0.3 pendant l'installation).

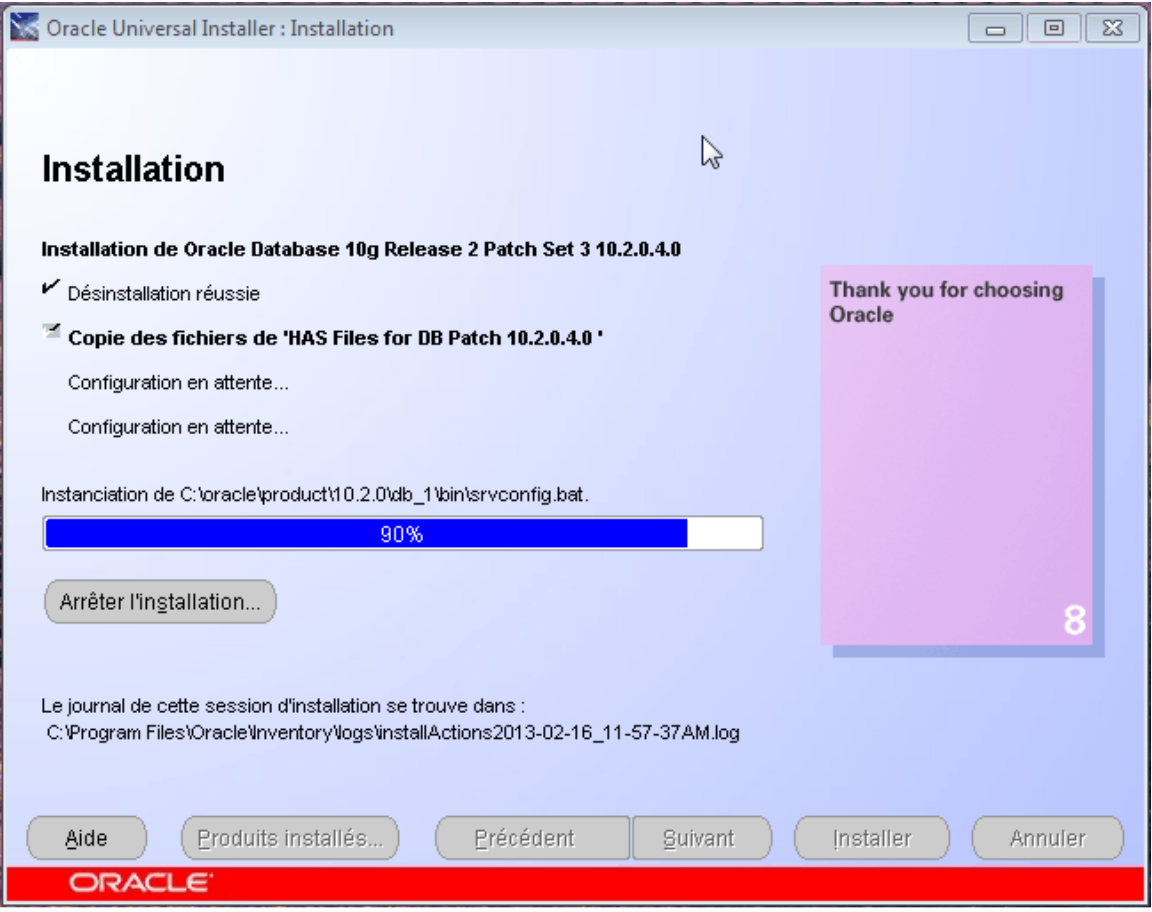

Une fois l'installation est achevée et si on veut essayer de connecter avec la BD, on doit avoir un message d'erreur sous SQL\*Plus : **ORA-01092 : Instance Oracle interrompue. Déconnexion imposée.** 

**Si vous voulez plus de détails concernant cette migration, veuillez me contacter à cette adresse courriel : aabed@oraweb.ca** 

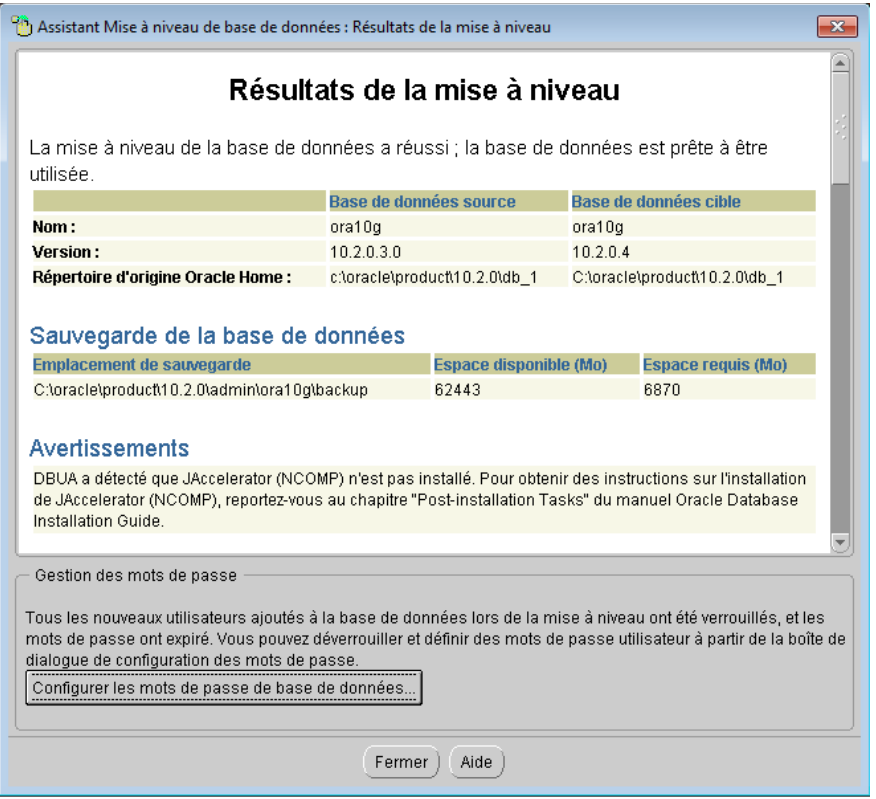

Dernière étape consiste à se connecter à la BD pour voir la version installée.

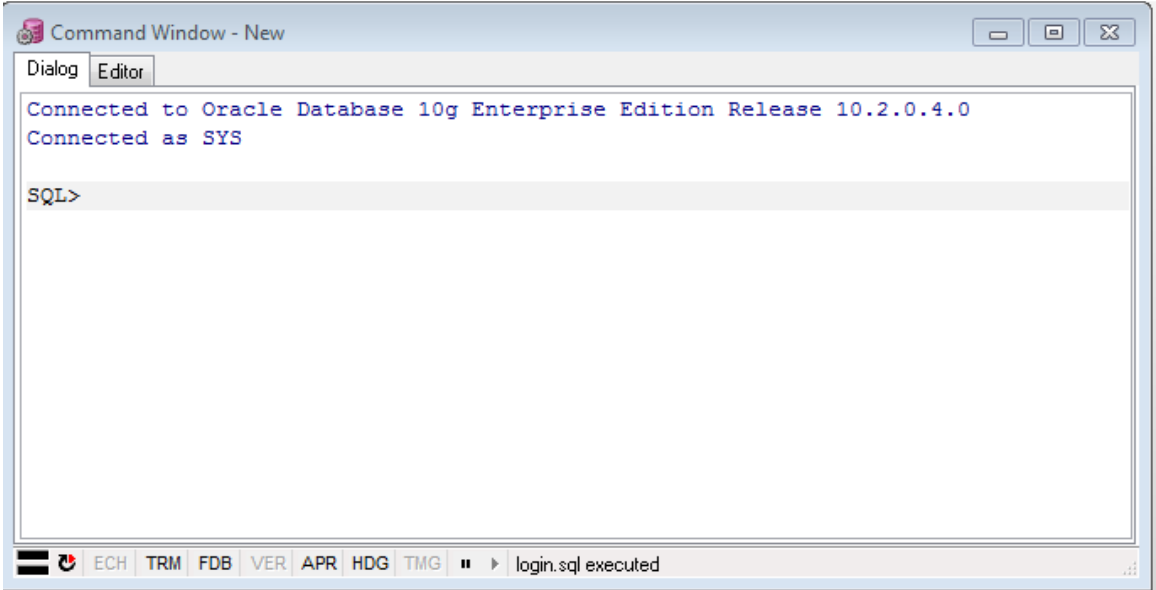

On voit bien que la BD est bel et bien migrer vers la version 10.2.0.4.